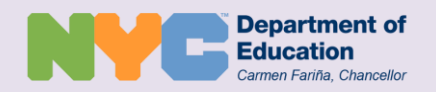

## *¿Qué aparece en mi cuenta NYC Schools?*

*Asistencia a clases:* Vea el registro de asistencias de su hijo, presentes y anteriores, y por año lectivo, incluyendo el número de tardanzas o ausencias escolares de su hijo.

*Calificaciones:* Vea el boletín actual de calificaciones de su hijo, incluyendo comentarios de los maestros en cada periodo de evaluación, al igual que el historial del boletín final de calificaciones.

*Perfil estudiantil:* vea la información de contacto suya y de su hijo que se encuentra en los archivos de la escuela.

*Evaluaciones:* Vea los puntajes de los exámenes del estado de ELA, matemática y/o *Regents*.

*Horario:* Vea el horario de escuela intermedia y/o secundaria de su hijo.

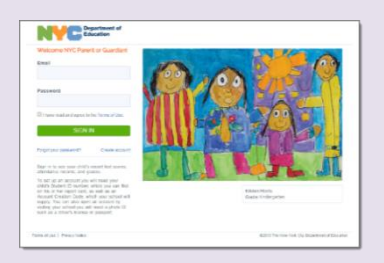

### **Ingrese a su cuenta de**  *NYC Schools* **en** [http://mystudent.nyc](http://mystudent.nyc/)

Para enterarse más, visite: <http://schools.nyc.gov/nycschools>

T&I-24532 (Spanish)

# Cuenta *NYC Schools*

*Descripción para los padres*

En 2015, el Departamento de Educación de la Ciudad de Nueva York (NYCDOE) introdujo una nueva forma de obtener informaciones esenciales sobre el progreso escolar de su hijo. Con la cuenta *NYC Schools*, usted puede ver el registro de asistencia, las calificaciones, evaluaciones e información de contacto de su hijo(a) en uno de diez idiomas, desde una computadora, teléfono o tableta.

## **¿Cómo puedo crear una cuenta** *NYC Schools***?**

Para crear una cuenta, usted debe ser el padre, madre o tutor legal de su hijo y residir en la misma dirección. Si tiene varios hijos en una de las escuelas públicas de la Ciudad de Nueva York, todos quedarán vinculados a una misma cuenta *NYC Schools*. Hay dos formas de inscribirse para obtener una cuenta *NYC Schools*:

- Visite en persona la escuela de su hijo para obtener una contraseña temporaria, o
- Utilice el código de creación de cuenta que aparece en la carta enviada por la escuela de su hijo.

## *Inscripción en persona*

**1. Coordine una cita con la escuela de su hijo.**

#### **2. Deben presentarse los documentos a continuación:**

*Su documento de identidad con foto*

 Licencia de conducir Tarjeta IDNYC

Pasaporte

- *Su correo electrónico*
- Se puede obtener una dirección de correo electrónico gratuita por medio de suscripción a Gmail, Hotmail, o Yahoo.

Para más información sobre cómo obtener un documento de identidad con foto, diríjase a http://www.nyc.gov/idnyc.

#### *Número de identificación estudiantil para niños inscritos*

Los 9 dígitos que conforman el número de identificación estudiantil de su hijo aparecen en su boletín de calificaciones. Si no tiene el número de identificación estudiantil de su hijo, consulte a la escuela.

#### **3. Obtenga una contraseña temporaria:**

La escuela de su hijo le debe suministrar una carta de código de creación de cuenta *NYC Schools* que contiene un código exclusivo de creación de cuenta. Si tiene varios hijos inscritos en una de las escuelas públicas de la Ciudad de Nueva York, recibirá un código por cada niño. Si no recibió la carta, comuníquese con su escuela o coordine una cita para crear una cuenta en persona.

#### **4. Ingrese a su cuenta desde una computadora, teléfono o tableta.**

Diríjase a http://mystudent.nyc e ingrese su dirección de correo electrónico y contraseña temporaria. El sistema le pedirá crear una nueva contraseña para su cuenta, establecer preguntas de seguridad, y validar su dirección de correo electrónico.

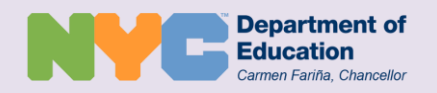

## Cuenta *NYC Schools Descripción para los padres*

## *¿Cuáles son los pasos siguientes?*

- $\rightarrow$  Coordine una cita con la escuela de su hijo para inscribirse en su cuenta *NYC Schools*.
- **Ingrese a su cuenta** *NYC Schools* para ver el registro de asistencia, las calificaciones y otras informaciones de su hijo, como los puntajes más recientes de los exámenes del estado.
- Utilice su cuenta *NYC Schools* para ver la información de su hijo en cualquier momento.

## *Sugerencias*

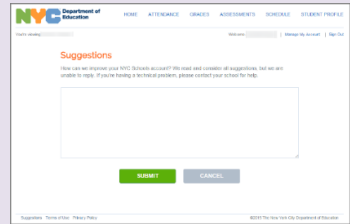

*Le invitamos a comentar utilizando el formulario de sugerencias. Para ello, use el enlace en la parte inferior de la solicitud después de haber ingresado en la* cuenta *NYC Schools*.

Para enterarse más, visite: <http://schools.nyc.gov/nycschools>

## **Inscripción en línea**

También puede inscribirse y obtener una cuenta *NYC Schools* sin necesidad de visitar la escuela de su hijo. Puede solicitar una carta de la escuela con un código de creación de cuenta exclusivo para cada uno de sus hijos que asiste a dicha escuela. Necesitara este código y los 9 dígitos del número de identificación estudiantil de su hijo para crear una cuenta *NYC Schools*, o para añadir más niños a su cuenta ya existente.

## *Inscripción por Internet*

Puede inscribirse desde cualquier computador o dispositivo con acceso a Internet siguiendo los pasos que figuran a continuación:

- **1.** Ingrese a http://mystudent.nyc y seleccione el enlace "Crear cuenta" que aparece en la página de inicio.
- **2.** Ingrese los nueve dígitos del número de identificación estudiantil de su hijo. El número de identificación estudiantil de su hijo aparece en el boletín de calificaciones. Si no tiene el número de identificación de su hijo, consulte a la escuela.
- **3.** Ingrese el código de creación exclusivo que aparece en la carta de la escuela de su hijo, asignado específicamente para usted y su hijo:
- **4.** Seleccione "Siguiente".
- **5.** Ingrese y confirme su dirección de correo electrónico.
- **6.** Cree y confirme una nueva contraseña.
- **7.** Seleccione "Crear cuenta" y luego haga clic en "INGRESAR" para acceder a su cuenta utilizando su dirección de correo electrónico y contraseña.
- **8.** Luego de ingresar por primera vez, tendrá que seleccionar y responder tres preguntas de seguridad, y validar su dirección de correo electrónico antes de tener acceso a la información de su hijo.

#### **Cómo agregar otros niños a la cuenta:**

- **1.** Una vez usted haya accedido a su cuenta *NYC Schools*, diríjase a la página de "Manejo de mi cuenta".
- **2.** Bajo la sección titulada "Agregar estudiantes", repita los pasos 2 y 3 descritos anteriormente por cada niño.
- **3.** Haga clic en "Guardar".

Los códigos de creación de cuenta son exclusivos de cada estudiante y padre, y no deben compartirse con nadie más. Si su nombre no es el que figura en el encabezado de la carta para la cuenta *NYC Schools*, comuníquese con la escuela de su hijo o llame al 311 para solicitar ayuda para acceder al expediente de su hijo.

#### **Ayuda adicional**

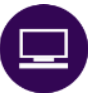

La cuenta *NYC Schools* es accesible desde cualquier dispositivo con conexión de Internet, incluyendo tabletas y teléfonos inteligentes. Si necesita acceso a un computador, vaya a la biblioteca pública más cercana.

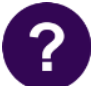

Si necesita ayuda adicional o si tiene preguntas sobre cómo navegar su cuenta, comuníquese con la escuela de su hijo o llame al 311.